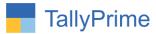

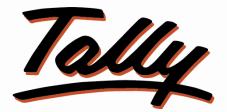

# POWER OF SIMPLICITY

# Narration Control in Voucher Entry – 1.0

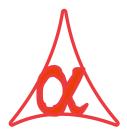

# Alpha Automation Pvt. Ltd.

## **Head Office**

104-The Grand Apurva, Nr. Hotel Fortune Palace,

Nr. Digjam Circle, Airport Road - JAMNAGAR – Gujarat (India)

Phone No.: +91-288-2713956/57/58, 9023726215/16/17/18, 9099908115, 9825036442

Email : mail@aaplautomation.com

#### **Branch Office**

| Rajkot | : | 807-Dhanrajni Complex, Nr. Hotel Imperial Palace, Dr. Yagnik |
|--------|---|--------------------------------------------------------------|
|        |   | Road, RAJKOT (Gujarat).                                      |

**Gandhidham** : 92-GMA Building, 2nd Floor, Plot No. -297, Sector-12B. GANDHIDHAM (Gujarat)

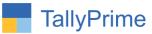

© 2020 Alpha Automation Pvt. Ltd. All rights reserved.

Tally, Tally 9, Tally9, Tally.ERP, Tally.ERP 9, Shoper, Shoper 9, Shoper POS, Shoper HO, Shoper 9 POS, Shoper 9 HO, TallyDeveloper, Tally.Server 9, Tally Developer, Tally. Developer 9, Tally.NET, Tally Development Environment, TallyPrime, TallyPrimeDeveloper, TallyPrime Server, Tally Extender, Tally Integrator, Tally Integrated Network, Tally Service Partner, TallyAcademy & Power of Simplicity are either registered trademarks or trademarks of Tally Solutions Pvt. Ltd. in India and/or other countries. All other trademarks are properties of their respective owners.

Version: Alpha Automation Pvt. Ltd. / Narration Control in Voucher Entry /1.0/ Sep - 2023

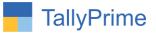

# Narration Control in Voucher Entry- 1.0

# Introduction

This add on facilitates admin to control narration in voucher entry. Sometime users do not enter the Narration and accept the voucher entry. It makes difficult later to under this transaction. Admin can make Narration as Mandatory for each Voucher Entry and can also decide minimum Character to be entered in Narration.

# **Benefits**

• Admin can choose the Narration entry as Compulsory or Optional for each Voucher Type.

# What's New?

• Compatible with Tally Prime

### Important!

Take back up of your company data before activating the Add-on.

Once you try/purchase an Add-on, follow the steps below to configure the Add-on and use it.

## Installation

- 1. Copy the TCP file in TallyPrime Folder.
- 2. Gateway of Tally  $\rightarrow$  F1 (Help) $\rightarrow$  TDL & Add-on  $\rightarrow$  F4 (Manage Local TDL)  $\rightarrow$  Select Yes in Load TDL on Startup and give the file name of TCP File. After pressing the Enter Key will show TDL Status which should be as Loaded.

## System requirements:

No additional hardware / software infrastructure is required for executing and operation this applications module.

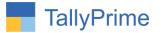

# 1. Activate the Add-on.

For TallyPrime Release 1.0

Go to Gateway of Tally  $\rightarrow$  F1: Help  $\rightarrow$  TDL & Add-On  $\rightarrow$  F6: Add-On Features. Alternatively, you may press CTRL + ALT + T from any menu to open TDL Management report and then press F6: Add-On Features Set "Yes" to the option "Enable Narration Voucher Entry Control?"

| Add-On Features                                |           |
|------------------------------------------------|-----------|
| Enable Narration Control in Voucher Entry? Yes |           |
|                                                |           |
|                                                |           |
|                                                |           |
|                                                |           |
|                                                |           |
|                                                |           |
|                                                | Accept ?  |
|                                                | Yes or No |

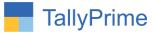

# **Detailed User Guide:**

# 1. Navigate through Gateway of Tally $\rightarrow$ Alter $\rightarrow$ Voucher Type $\rightarrow$ Payment

 Enable narration control in voucher entry→ give control as per your requirement and enter minimum character limit of narration as shown below.

| GOLD                                                   | K: Company                                                                                        | (:Data                       | Z: Exchange                               | G:Go To                      | O: Import E             | :Export       |  |
|--------------------------------------------------------|---------------------------------------------------------------------------------------------------|------------------------------|-------------------------------------------|------------------------------|-------------------------|---------------|--|
| Voucher Type Alter                                     | ration                                                                                            |                              |                                           | Alpha Infotech               |                         | _             |  |
| English :<br>Name : F                                  | Payment                                                                                           |                              |                                           |                              |                         |               |  |
| General                                                |                                                                                                   |                              | Print youchor after a                     | Printing                     |                         | Name of Class |  |
| Select type of vo<br>Abbreviation<br>Activate this Vou |                                                                                                   | : Payment<br>: Pymt<br>: Yes | Enable Narration Co<br>Select type of Co  | ntrol in Voucher Entry : Yes | Control Type Block Warn | Block         |  |
| Show unused vcl                                        | her Numbering<br>ng duplicate Voucher Nos.<br>h nos. in transactions for<br>/oucher No. behaviour | : Manual<br>: No<br>: No     | Minimum Charact                           | ters in Narration : 20       |                         |               |  |
| Allow narration ir                                     | d transactions<br>er type as 'Optional' by defa                                                   | : Yes                        | Default GST Registr                       |                              |                         |               |  |
|                                                        | Costs for Purchases<br>ccounting allocations                                                      | : No<br>: No                 | Use common vouch<br>series for all GST Re |                              |                         |               |  |

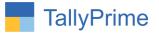

#### 2. Block Narration entry :

 Create payment voucher → save the voucher without narration or enter less than 20 character → User will not be able to proceed with the transaction. An error message will appear as below.

|                          | MANAGE                        |             |             |                                        |   |                         |                                     | - 0 ×                                                                             |
|--------------------------|-------------------------------|-------------|-------------|----------------------------------------|---|-------------------------|-------------------------------------|-----------------------------------------------------------------------------------|
| GOLD                     | K: Company                    | Y: Data     | Z: Exchange | G:Go To                                |   | M:E-mail                | P: Print                            |                                                                                   |
| Accounting Vouch         | er Alteration (Secondary)     |             |             | Alpha Infotech                         |   |                         | ×                                   | F2: Date                                                                          |
| Payment                  | No. 5                         |             | GS          | ST Registration : Gujarat Registration | 1 |                         | 31-Aug-23                           | F3: Company/Tax                                                                   |
| Supplier Inv/Ref I       |                               | Date :      | 31-Aug-23   |                                        |   |                         | Thursday                            | <b>D</b> 1 <b>H H</b>                                                             |
| ccount<br>urrent balance | : AXIS Bank<br>: 15,000.00 Cr |             |             |                                        |   |                         |                                     | F4: Contra                                                                        |
| Particular               |                               |             |             |                                        |   |                         | Amount                              | F5: Payment                                                                       |
| bhay Traders             |                               |             |             |                                        |   |                         | 5.000.00                            | F6: Receipt                                                                       |
|                          | 80,26,52,351.82 Dr            | 5,000.00 Dr |             |                                        |   |                         |                                     | F7: Journal                                                                       |
| Agst Hel 1               |                               | 5,000.00 DI |             |                                        |   |                         |                                     | F8: Sales                                                                         |
|                          |                               |             |             |                                        |   |                         |                                     | F9: Purchase                                                                      |
|                          |                               |             |             |                                        |   |                         |                                     | F10: Other Vouchers                                                               |
|                          |                               |             |             |                                        |   |                         |                                     | E: Autofill                                                                       |
|                          |                               |             |             |                                        |   |                         |                                     | H: Change Mode                                                                    |
|                          |                               |             |             |                                        |   |                         |                                     |                                                                                   |
|                          |                               |             |             |                                        |   |                         |                                     | I: More Details                                                                   |
|                          |                               |             |             |                                        |   |                         |                                     | I: More Details                                                                   |
|                          |                               |             |             |                                        |   |                         | Error                               | Enclose and a second                                                              |
|                          |                               |             |             |                                        |   |                         |                                     | <u>Q</u> :Related Reports                                                         |
|                          |                               |             |             |                                        |   | — Kindly e              | Error                               | ■<br><u>Q</u> :Related Reports<br><u>L</u> :Optional                              |
| arration:<br>ank payment |                               |             |             |                                        |   | Kindly en minimum Activ | Error<br>Oops!<br>nter Narration of | Q: Related Reports       L: Optional       T: Post-Dated       J: Stat Adjustment |

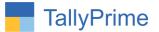

## 3. Warn narration entry:

• Create payment voucher → save the voucher without narration or enter less than 20 character →User can save the transaction but a warning message will appear as shown below.

|                                |                                 |             |           |                  |                      |      |         |          |                                         | - 8               | X    |
|--------------------------------|---------------------------------|-------------|-----------|------------------|----------------------|------|---------|----------|-----------------------------------------|-------------------|------|
| GOLD                           | K: Company                      | Y: Data     |           | G: Go T          | 0                    |      |         | M:E-mail | P: Print                                |                   |      |
| Accounting Voucher             | Alteration (Secondary)          |             |           | Alpha Infot      | AND THE ADDRESS OF   |      |         |          | ×                                       | F2: Date          |      |
| Payment<br>Supplier Inv/Ref No | No. <mark>5</mark><br>d.: 34/34 | Date :      | 31-Aug-23 | GST Registration | Gujarat Registration |      |         |          | <b>31-Aug-23</b><br>Thursday            |                   | č    |
| ccount<br>Surrent balance      | : AXIS Bank<br>: 15,000.00 Cr   |             |           |                  |                      |      |         |          |                                         | F4: Contra        |      |
| Particulars                    |                                 |             |           |                  |                      |      |         |          | Amount                                  | F5: Payment       |      |
| bhay Traders                   |                                 |             |           |                  |                      |      |         |          | 5,000.00                                | F6: Receipt       |      |
| Cur Bal: 8<br>Agst Ref 1       | 80,26,52,351.82 Dr              | 5,000.00 Dr |           |                  |                      |      |         |          |                                         | F7: Journal       |      |
| / igst field i                 |                                 | 3,000.00 Di |           |                  |                      |      |         |          |                                         | F8: Sales         |      |
|                                |                                 |             |           |                  |                      |      |         |          |                                         | F9: Purchase      |      |
|                                |                                 |             |           |                  |                      |      |         |          |                                         | F10: Other Vouch  | iers |
|                                |                                 |             |           |                  |                      |      |         |          |                                         | E: Autofill       |      |
|                                |                                 |             |           |                  |                      |      |         |          |                                         | H: Change Mode    |      |
|                                |                                 |             |           |                  |                      |      |         |          |                                         | I: More Details   |      |
|                                |                                 |             |           |                  |                      |      |         |          |                                         | Q: Related Report | ts   |
|                                |                                 |             |           |                  |                      |      |         | _        | Warning                                 | L: Optional       |      |
|                                |                                 |             |           |                  |                      |      |         |          | warning                                 | T: Post-Dated     |      |
|                                |                                 |             |           |                  |                      |      |         | Kindly   | enter Narration of                      |                   |      |
| arration:                      |                                 |             |           |                  |                      |      |         | minim    | um 20 characters !!                     | J: Stat Adjustmer | nt   |
| ank transfer                   |                                 |             |           |                  |                      |      |         | 100      | tivate Window<br>any key to continue iv | s<br>ate Windows. |      |
| 2: Quit                        |                                 | T           | A: Accept |                  | D: Delet             | N.C. | cel Vch |          |                                         | F12: Configure    |      |

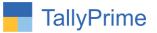

# FAQ

#### Which version/release of TallyPrime does the add-on support?

This add-on will work only from TallyPrime Release 1.0 onwards.

#### How will I get support for this add-on?

For any functional support requirements please do write on to us call mail@aaplautomation.com +91-288-2713956/57/58, +91at or us 9023726215/16/17/18, 9099908115, 9825036442.

# If I need some enhancements / changes to be incorporated for the add-on, whom should I contact?

Please to write to us on <u>mail@aaplautomation.com</u> with your additional requirements and we will revert to you in 24 hours.

#### Will new features added be available to us?

We offer one year availability of all support and new features free of cost. After one year, nominal subscription cost will be applicable to you to continue to get free support and updates.

#### What will happen after one year?

There is no fixed annual charge to be payable mandatory. However if any changes are required in our Add-On to make compatible with New Release of TallyPrime then the modification Charges will be applied.

#### I am using a multi-site. Can I use the same Add-on for all the sites?

No, one Add-on will work only for 1 site. You need to purchase again if you want to use the same Add-on for more sites.

#### TDL Management screen shows errors with the Add-on. What do I do?

Check whether the error is because of the Add-on or because of clashes between 2 TDLs (An add-on is also a TDL). In case of clashes, disable one or more TDLs and check which TDL has the error. If the Add-on has a problem, you can report it to us.

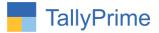

My Tally went into educational mode after installing the add-on. What do I do? Go into Gateway of Tally  $\rightarrow$  Press F1 (Help)  $\rightarrow$  TDL & Add-on  $\rightarrow$  Press F4 and remove the Add-on from the list and Restart Tally.